## DAC-DDS PTS Testing Procedure

- 1) **Place the ESD strap on your wrist.**
- 2) **Put the barcode sticker on the Bottom side of the DAC-DDS under test.**
- 3) **Mount the DAC-DDS-under-test on the SPEC board.**
- 1) Connect DAC-DDS with SPEC-ADC using LEMO cables as indicated on block diagram.
- **o** Connect the REF CLK port of the DAC-DDS with the RF IN port of the DAC-DDS (Loopback),
- **o** Connect the Trig. port of the DAC-DDS with the Pulse Out port of the DAC-DDS (Loopback),
- **o** Connect the Beam CLK of the DAC-DDS with ADC IN 2 of the SPEC-ADC
- **o** Using the uFL-LEMO00 cable connect the WR CLK OUT with ADC IN 1 of the SPEC-ADC

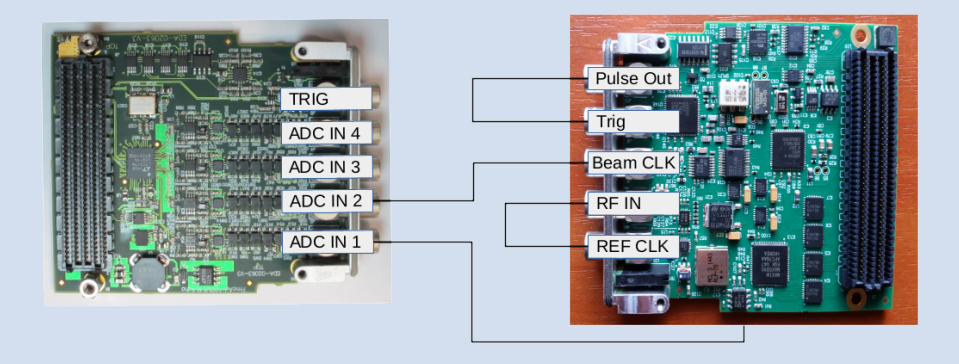

- 4) Switch ON the Computer. Verify that the **"Pwr"** LED on the SPEC board is **ON.**
- 5) A terminal will appear automatically in the middle of the screen. When prompted, type the password: **"baraka"** and then [ENTER].
- 6) When prompted, use the barcode reader to scan the board's barcodes.
- 7) In **test 00** when prompted confirm that the LEDs on SPEC front panel are ON then OFF
- 8) In **test 01** and **test04** when prompted confirm that the LEDs on DDS front panel are ON then OFF
- 9) **The testing finishes and the results are presented.**
- 10) When prompted to **repeat the testing:** In case of no errors: type [n] and then [ENTER] to quit the test program. In case of errors  $: type [y]$  and then  $[ENTER]$  to repeat the tests once.
- 11) **When prompted to switch OFF the computer, type [y] and then [ENTER].**
- 12) **You may now unplug the board.**
- If you need to repeat the tests more than two times for one board, please report to the CERN responsible
- Log files are automatically stored at the location: **log\_fmcdac600m12b1chadds**